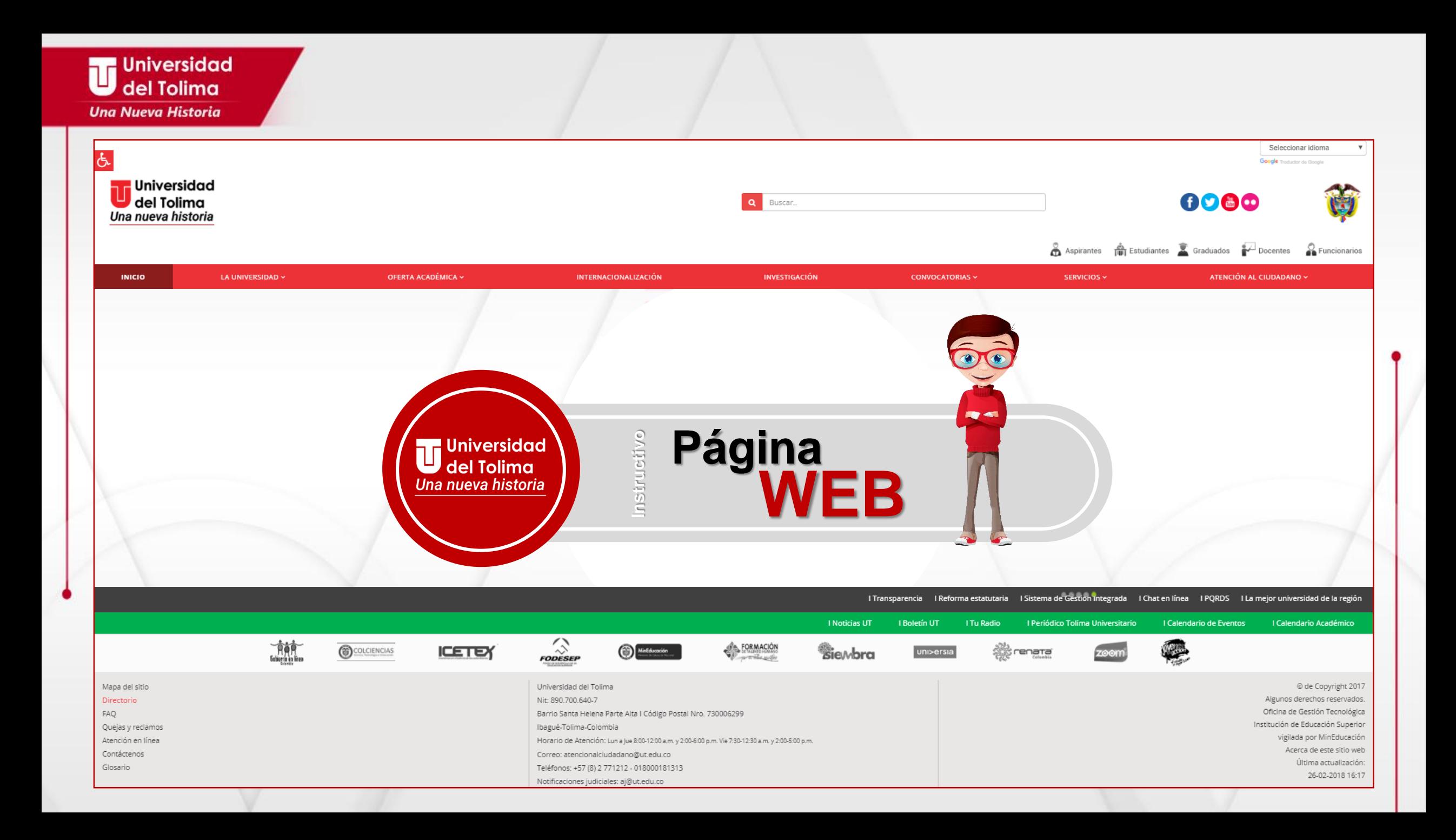

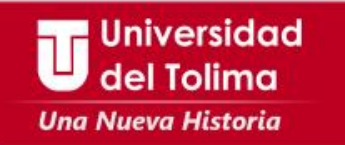

### **Toda la Información de nuestra institución, más amigable accesible y navegable**

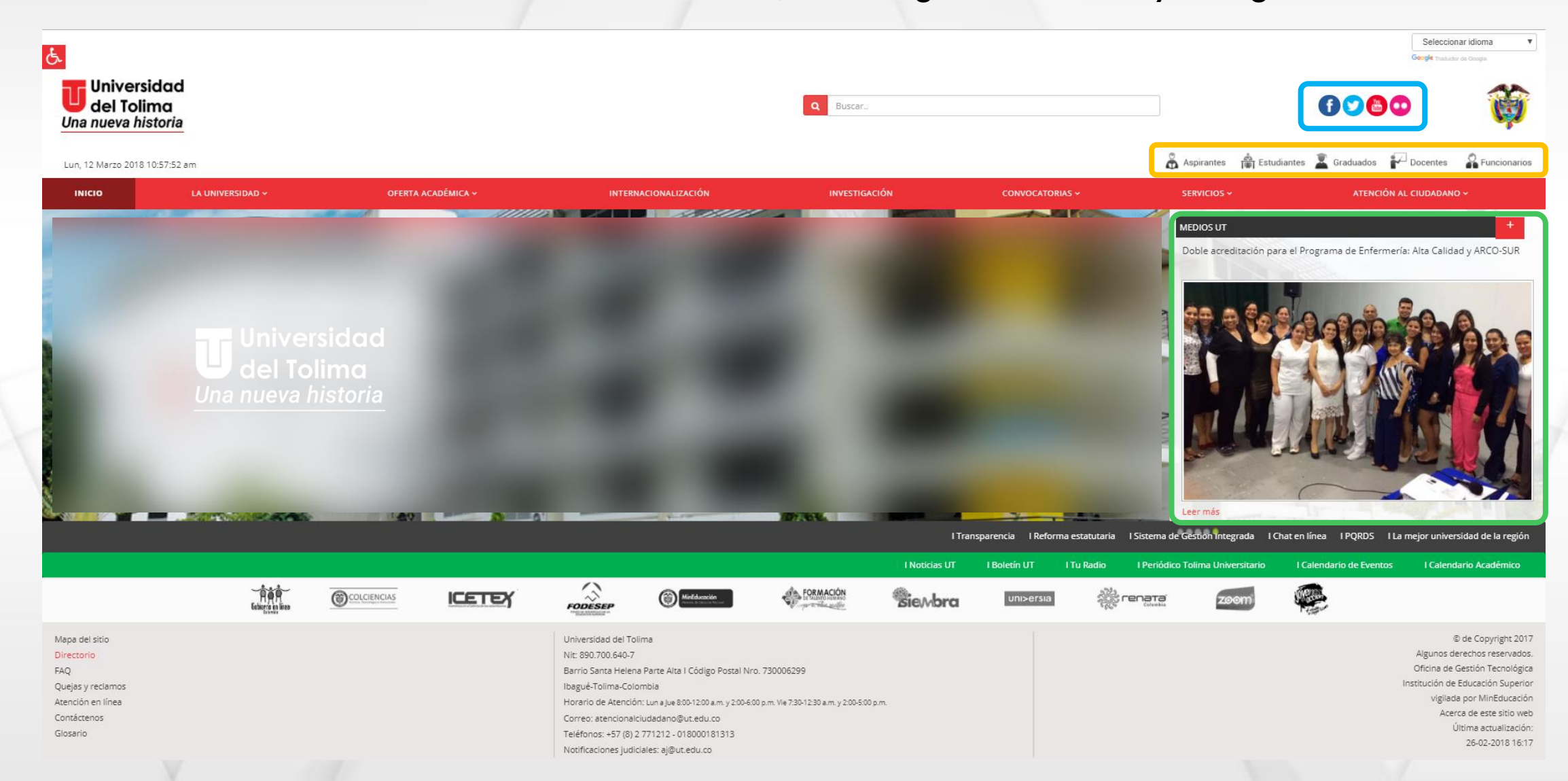

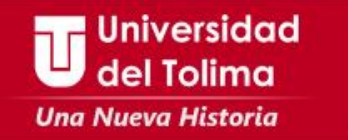

## **Encuentra accesos directos a información**

P Funcionarios

ල්

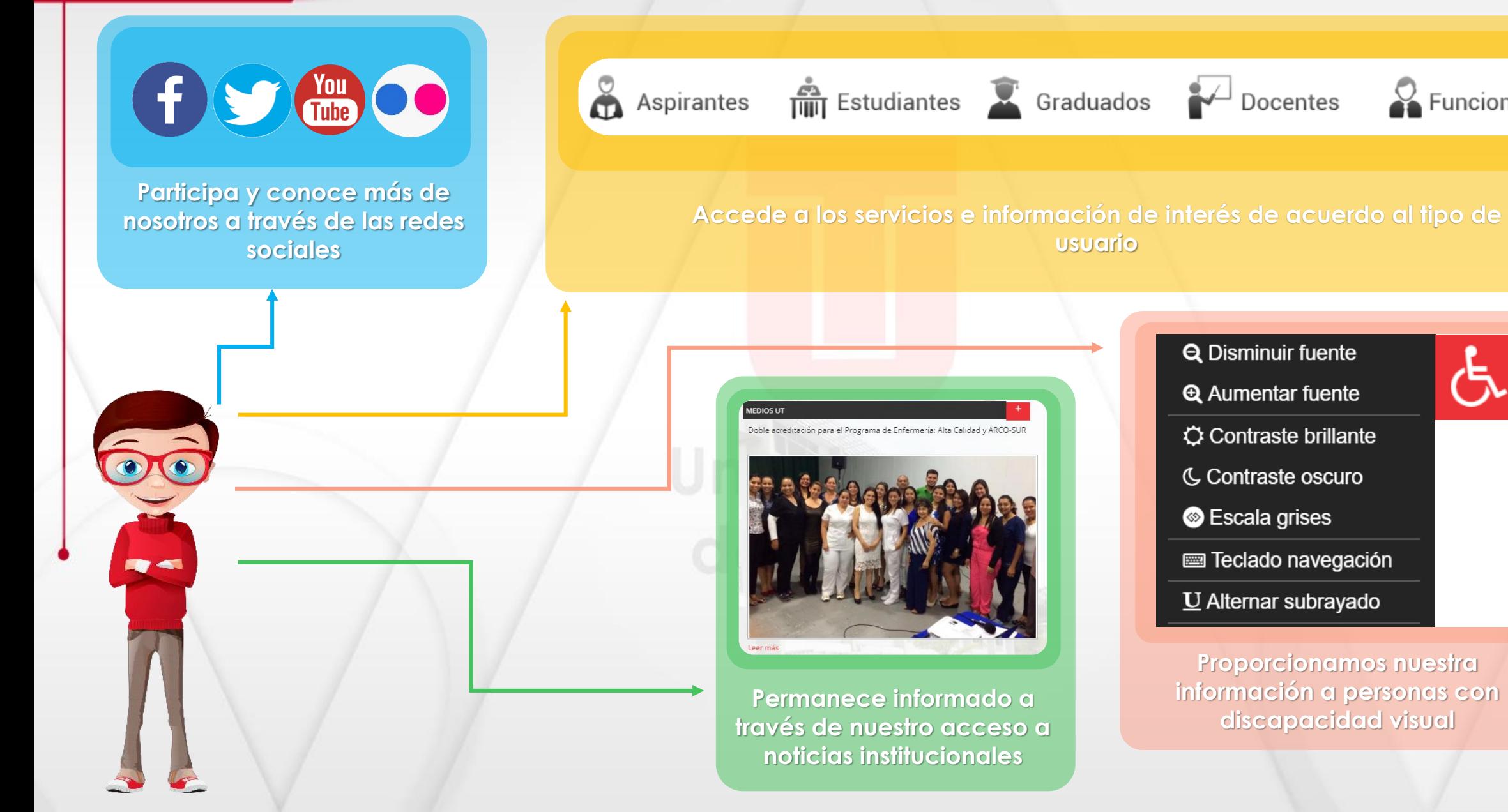

**Universidad** del Tolima **Una Nueva Historia** 

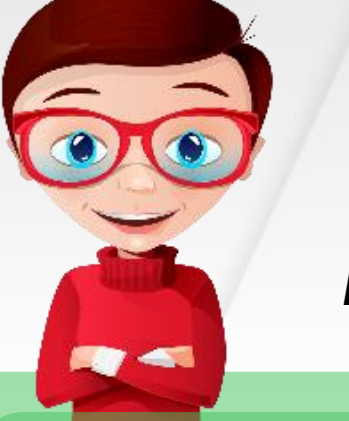

Además encontrarás Modo adaptativo de lenguaje

# Seleccionar idioma

# Seleccionar idioma

Alemán

Francés

Inglés

Portugués

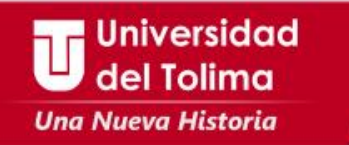

### **A través de nuestro menú principal podrás acceder a la información más relevante de nuestra institución**

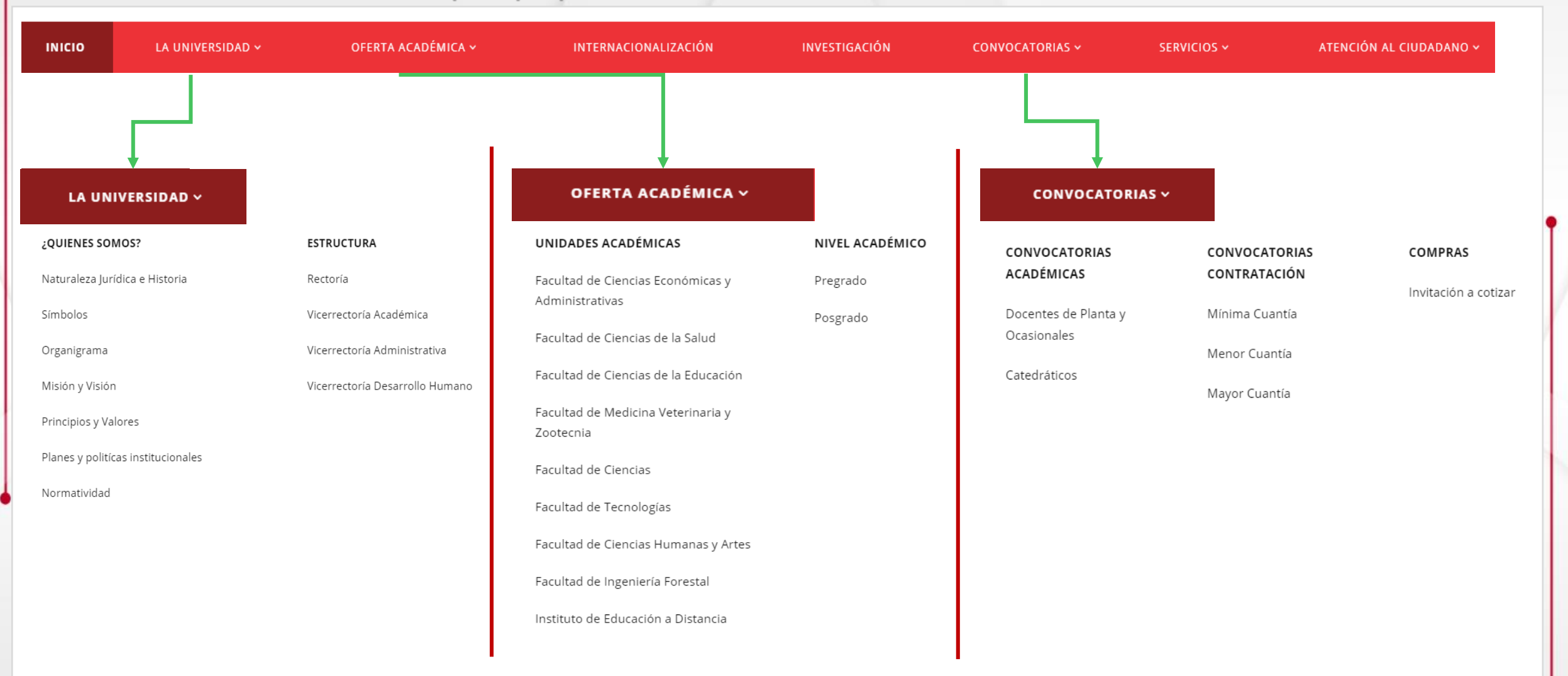

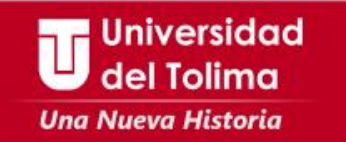

### **A través de nuestro menú principal podrás acceder a la información más relevante de nuestra institución**

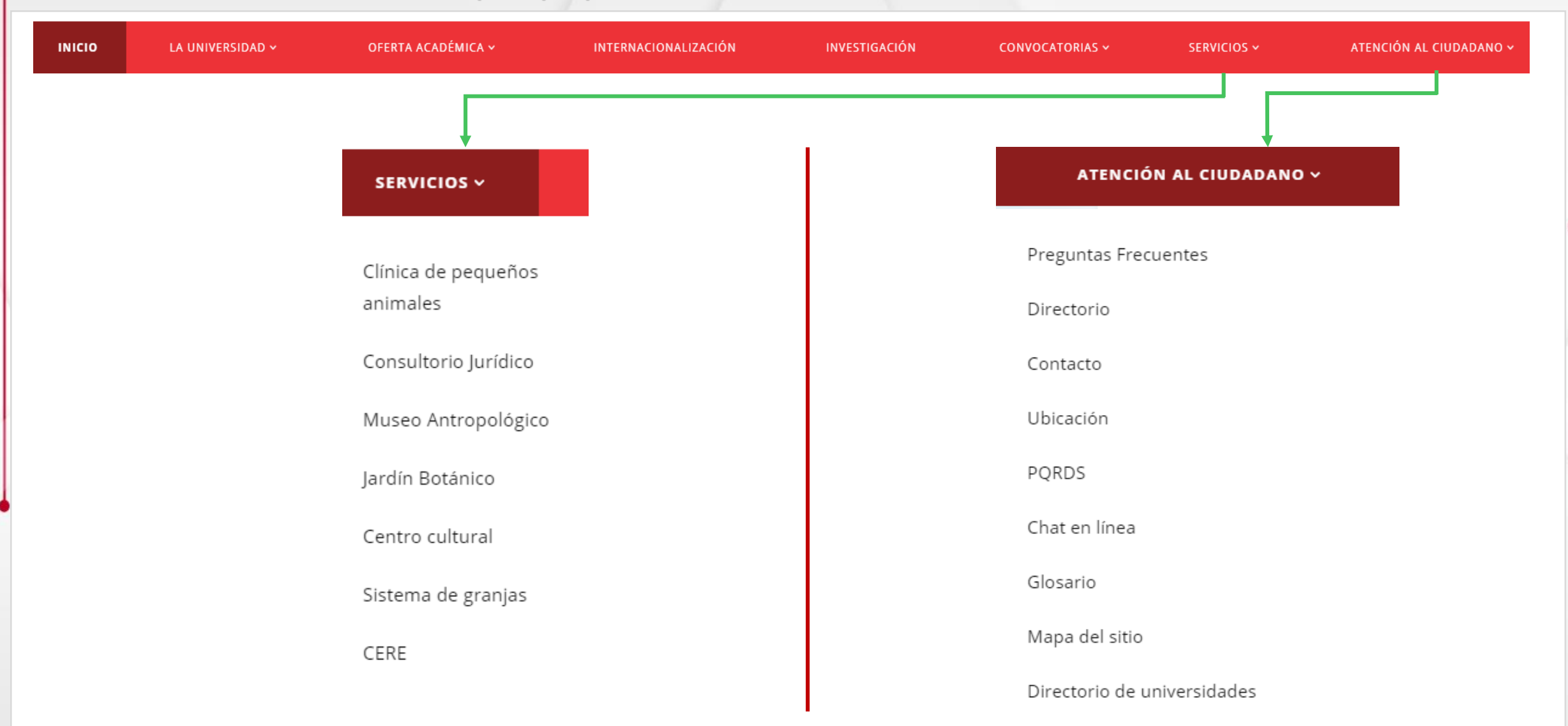

### **Universidad** del Tolima **Una Nueva Historia**

**Podrás encontrar acceso a los principales servicios ofrecidos por la universidad a la comunidad en general.**

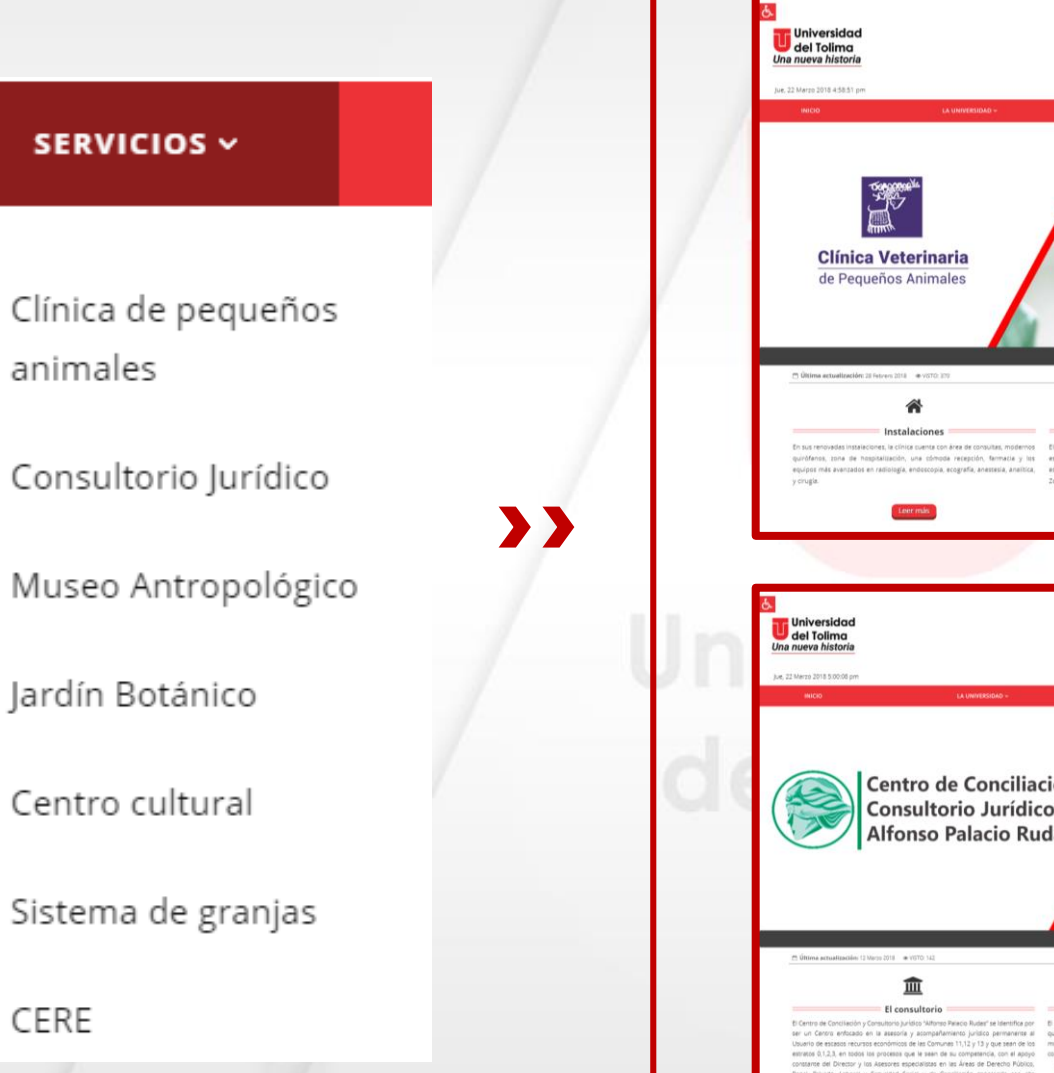

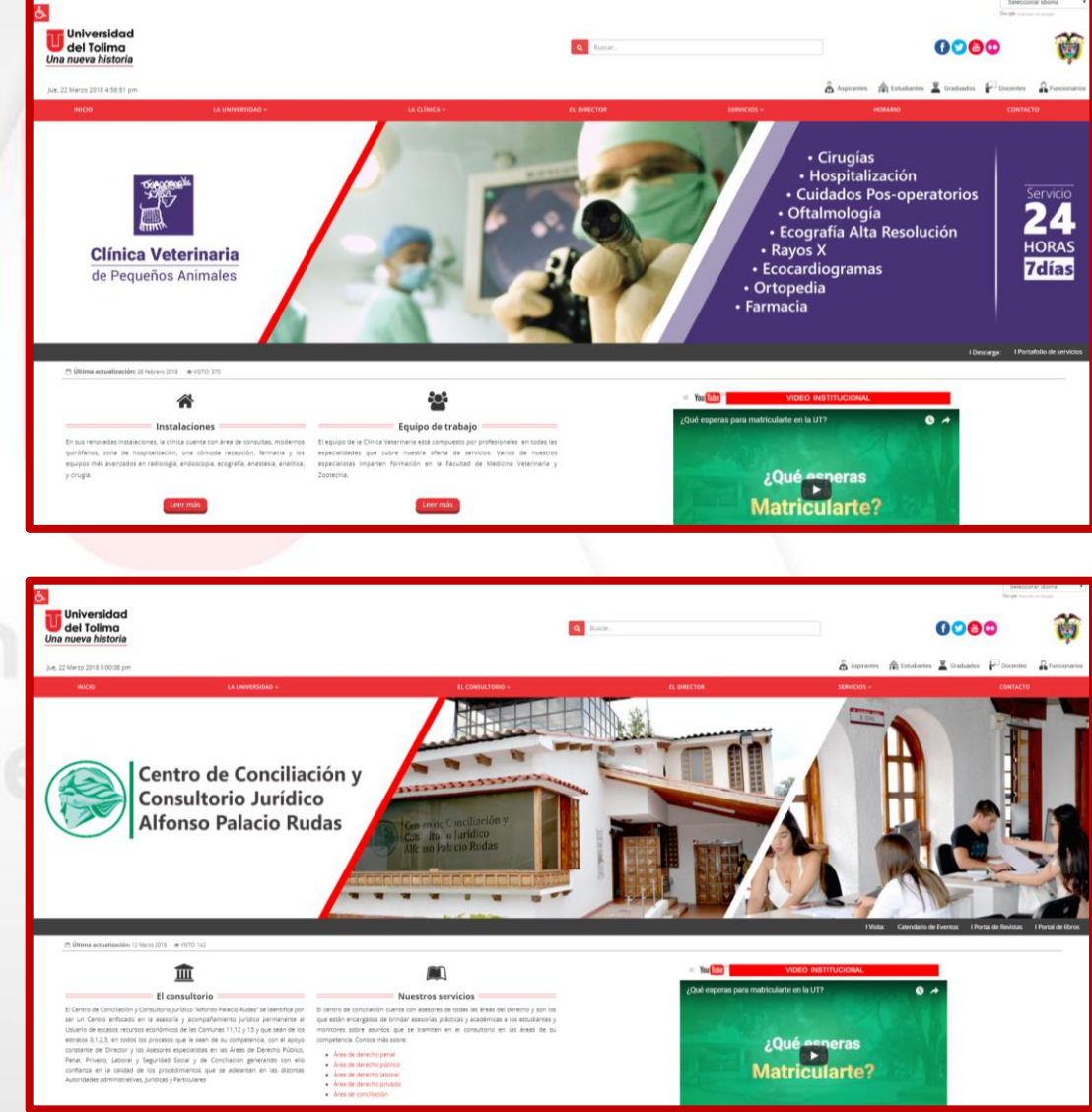

#### **Universidad** del Tolima **Una Nueva Historia**

# **Accede a los servicios abiertos a la ciudadanía y comunidad educativa.**

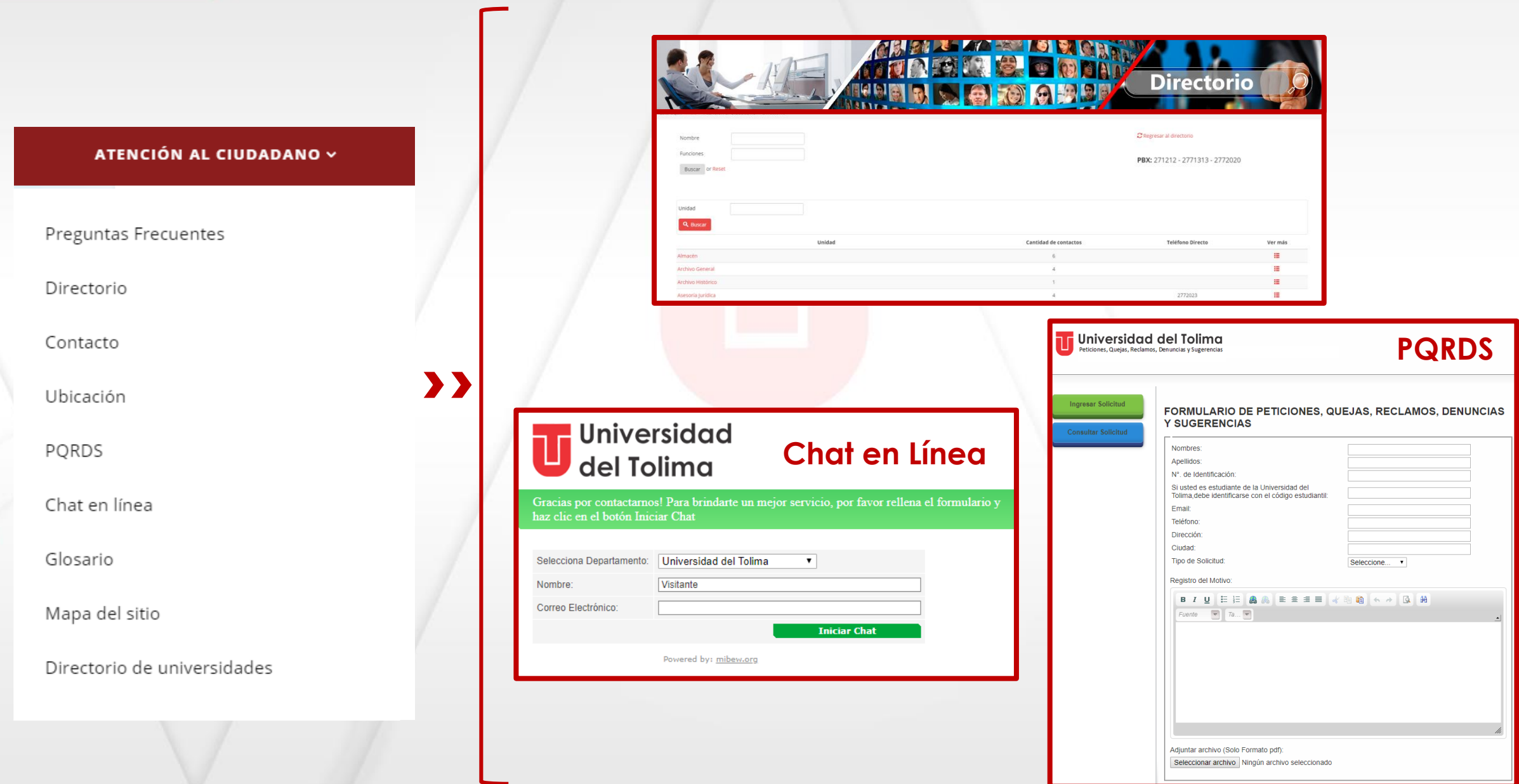

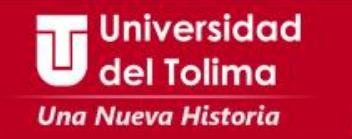

**Ry 45** 

**También encontrarás acceso directo a los principales servicios, así como a los medios informativos y eventos institucionales.**

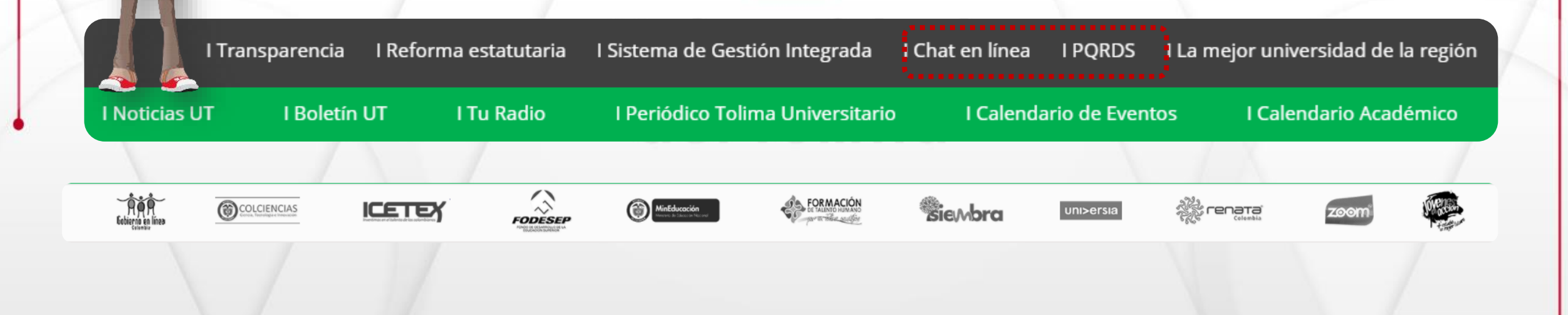

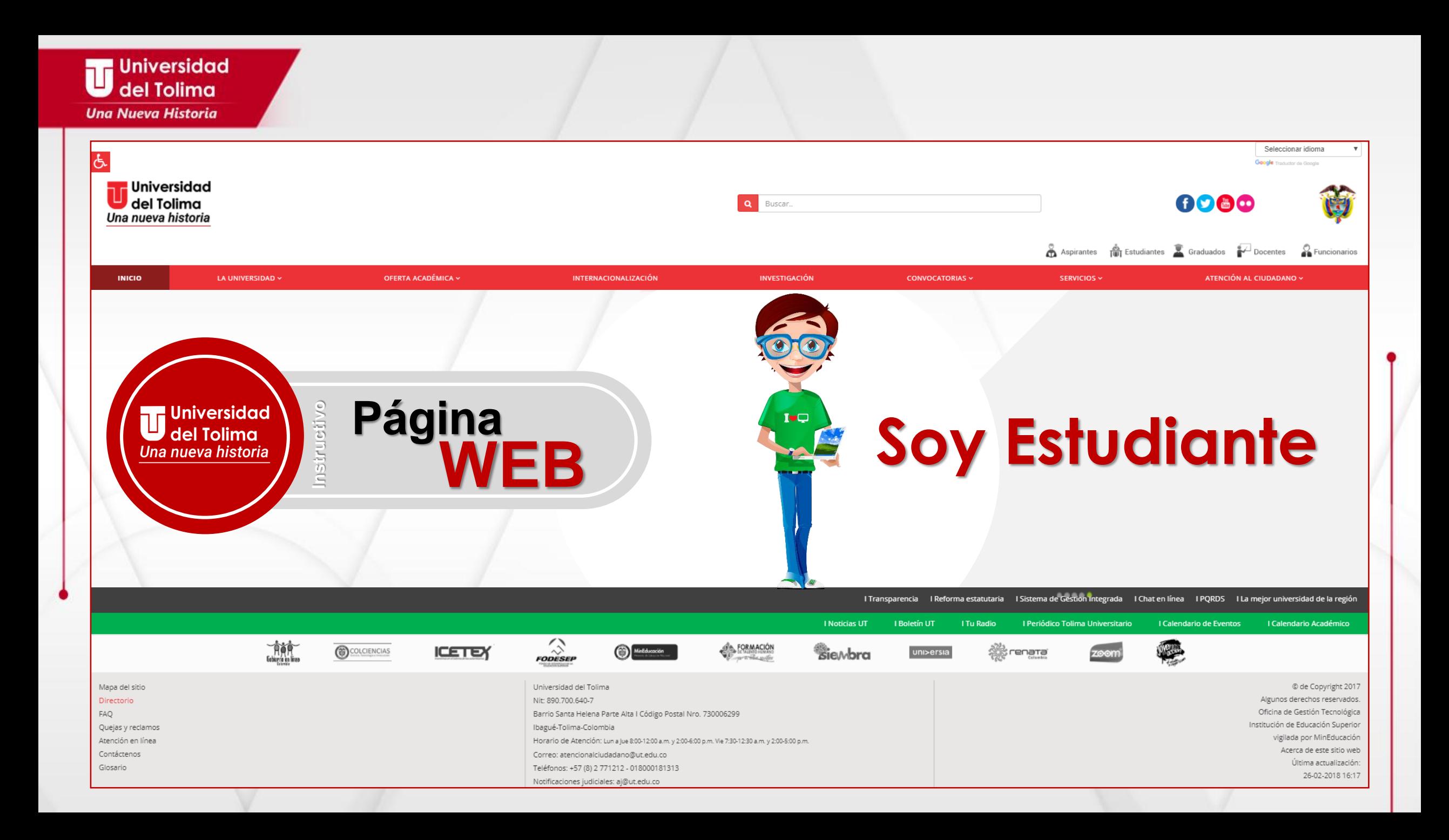

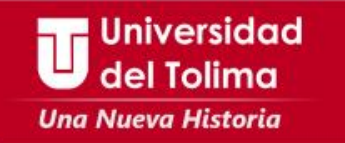

# **¿Como puedo acceder al portal de estudiantes?**

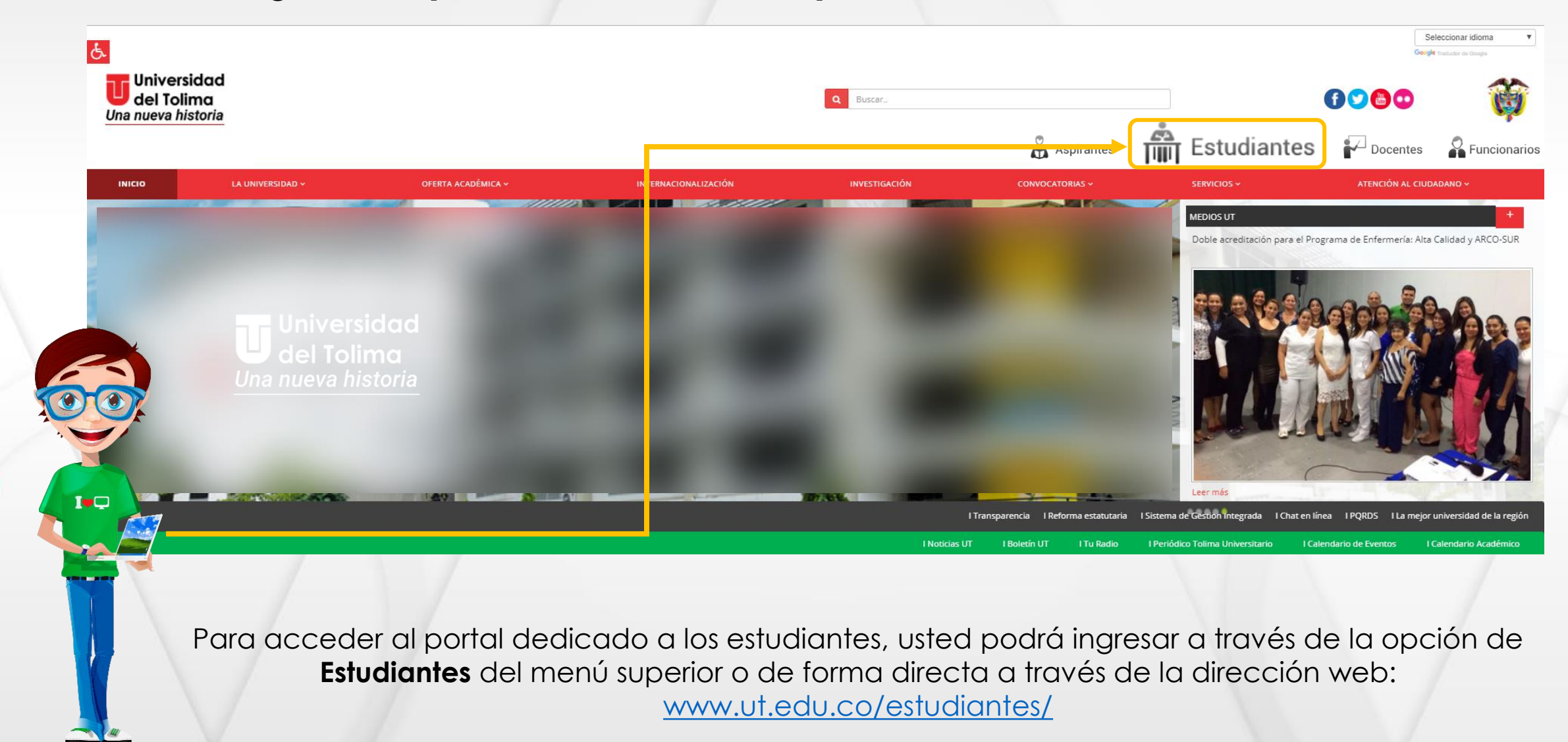

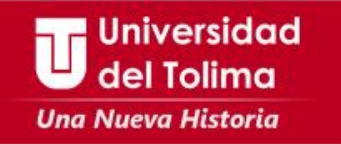

# **¿Qué encontraré dentro del portal de estudiantes?**

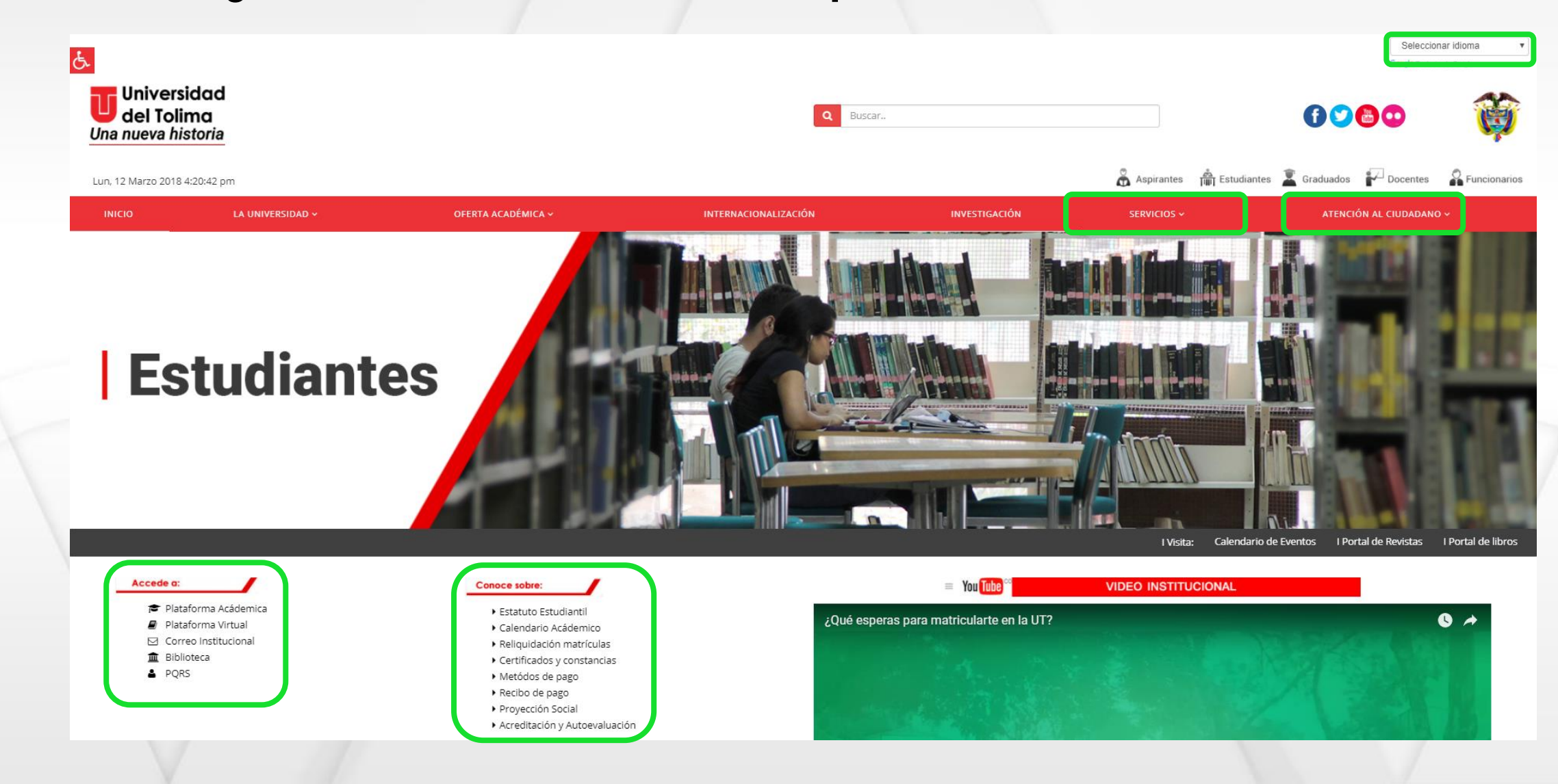

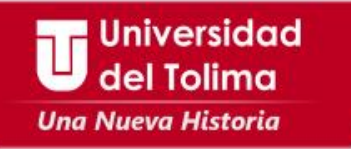

### **A través del menú principal podrás acceder a información general de interés y a los servicios específicos para estudiantes:**

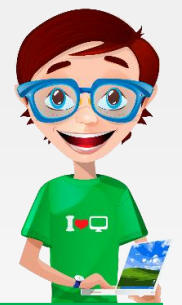

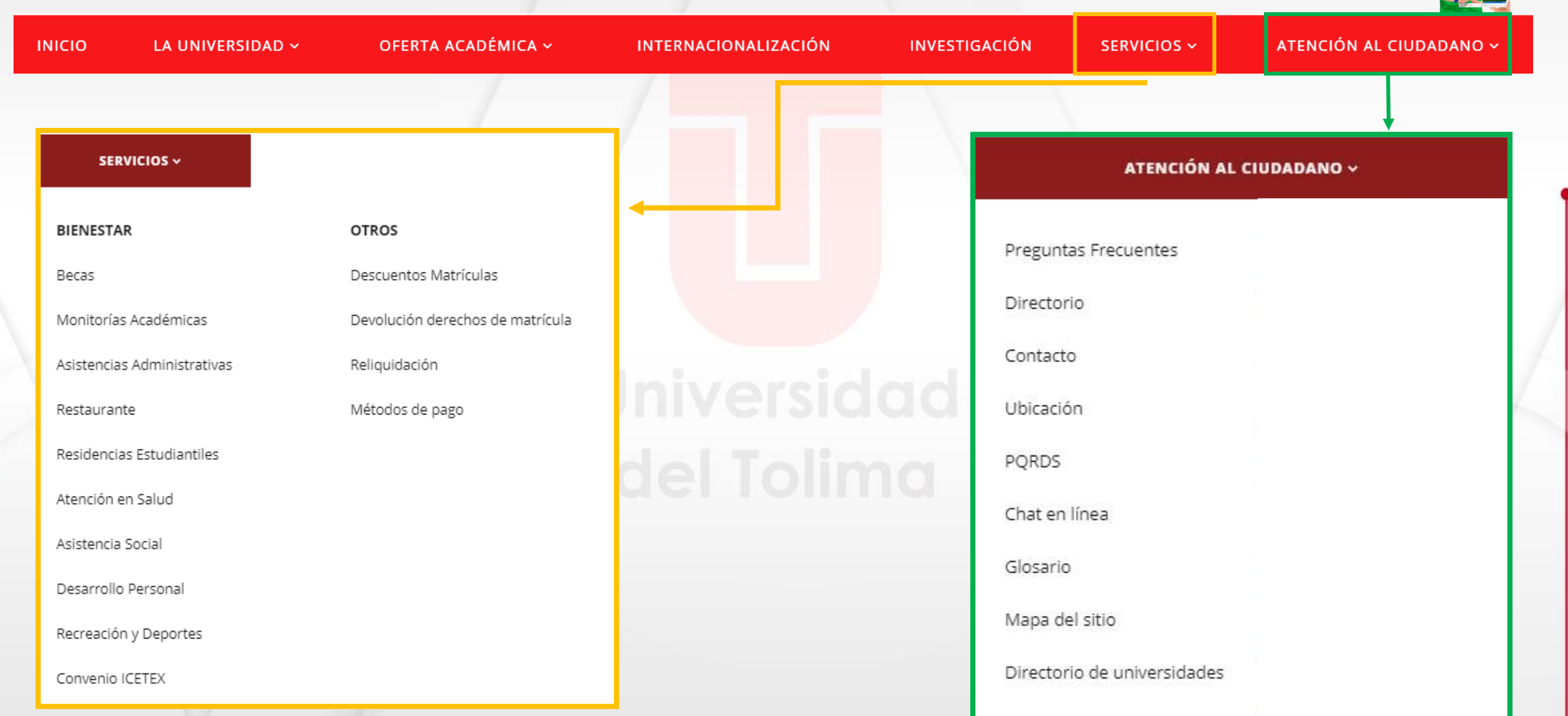

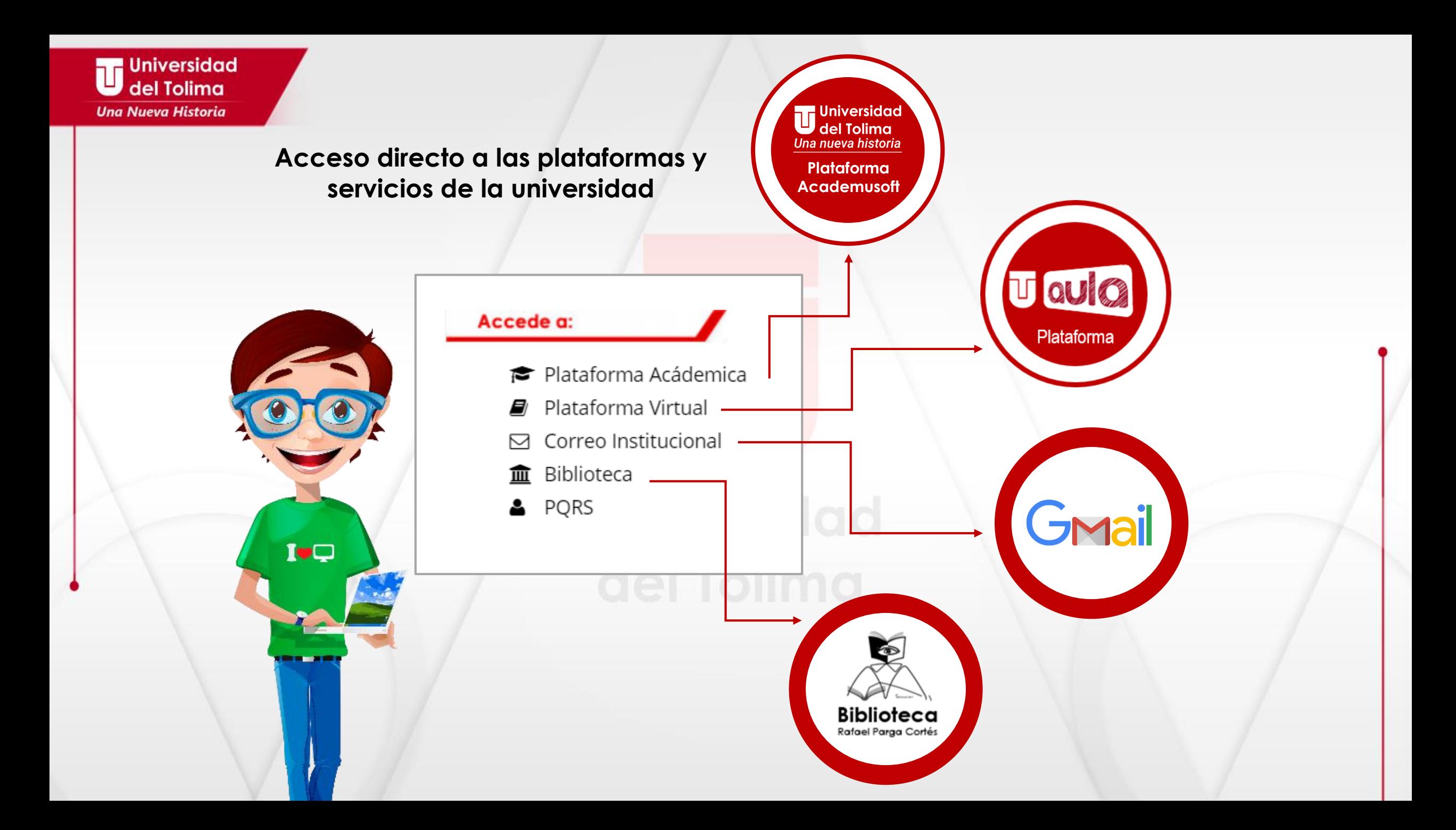

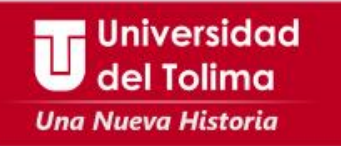

# Así como a información del calendario académico, procesos de matriculas y normativas entre otras.

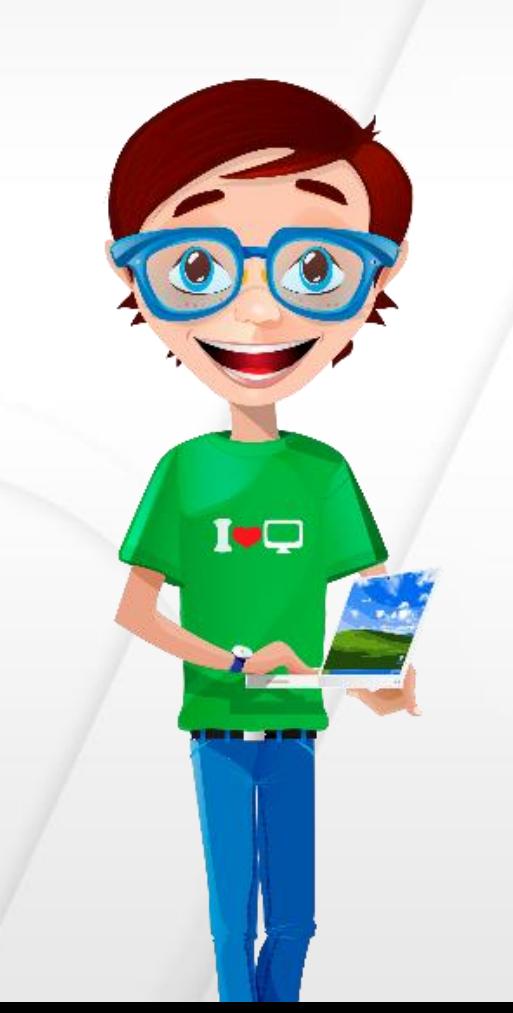

# **Conoce sobre:**

- ▶ Estatuto Estudiantil
- ▶ Calendario Acádemico
- ▶ Reliquidación matrículas
- $\blacktriangleright$  Certificados y constancias
- ▶ Metódos de pago
- ▶ Recibo de pago
- ▶ Proyección Social
- Acreditación y Autoevaluación

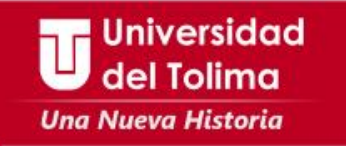

**Podrás visitar otros portales de interés, como:**

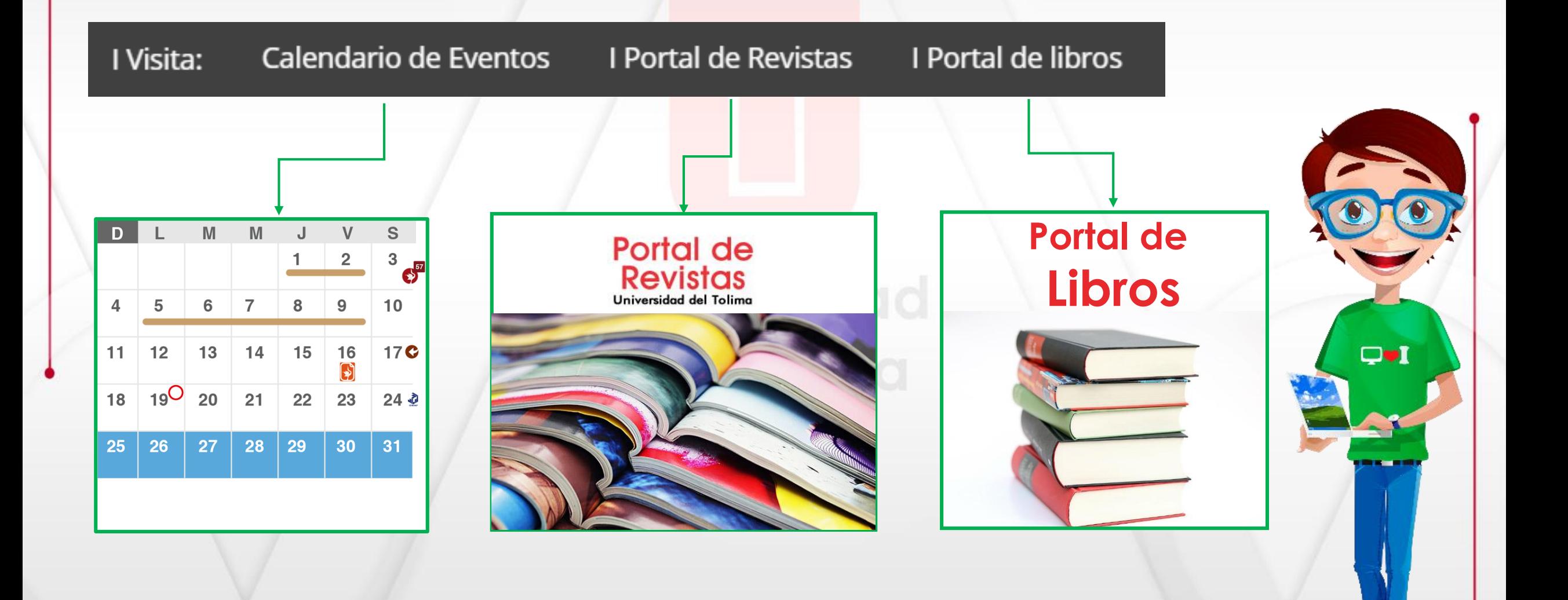

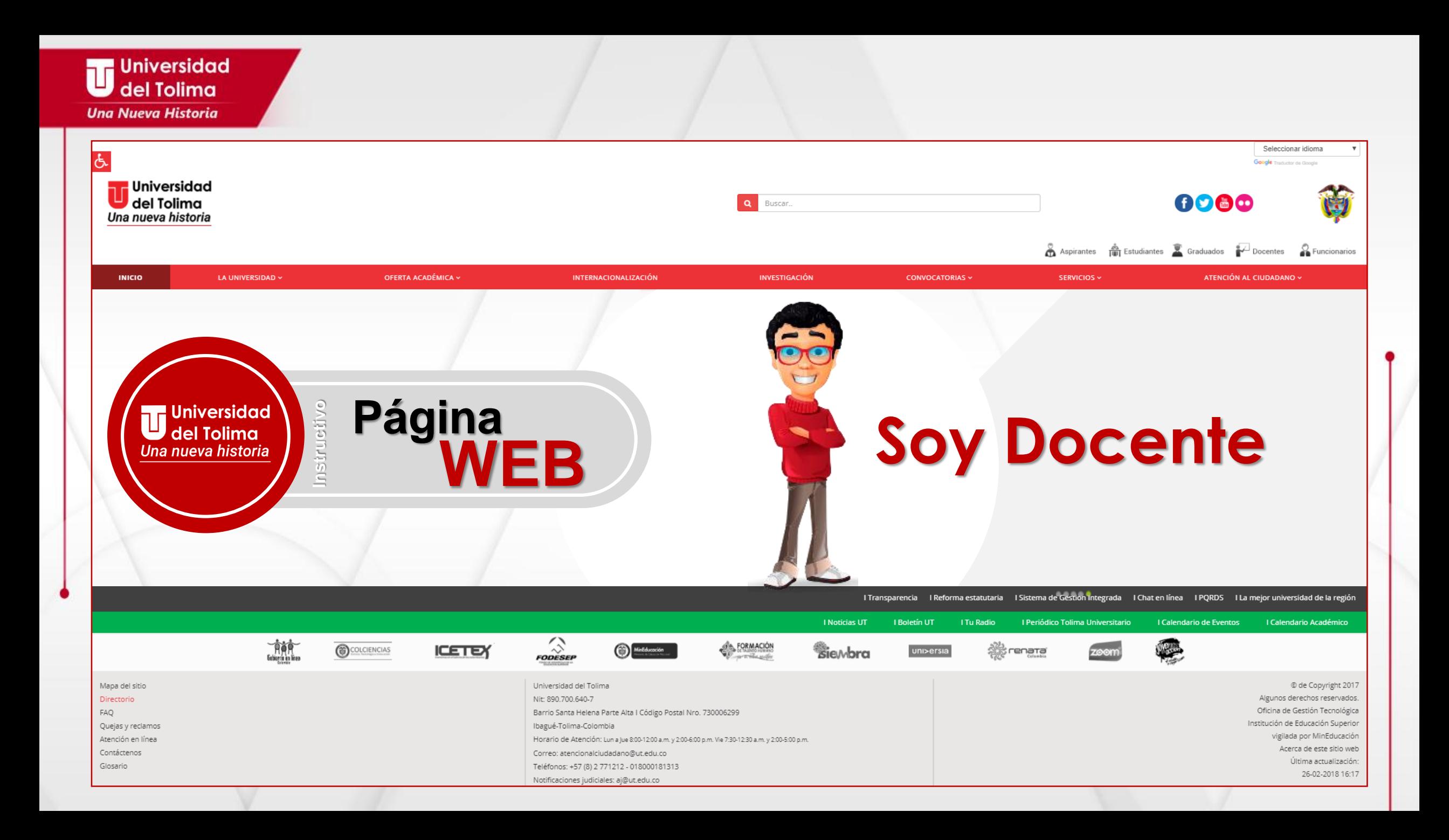

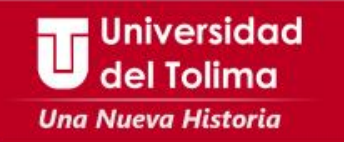

# **¿Como puedo acceder al portal de Docentes?**

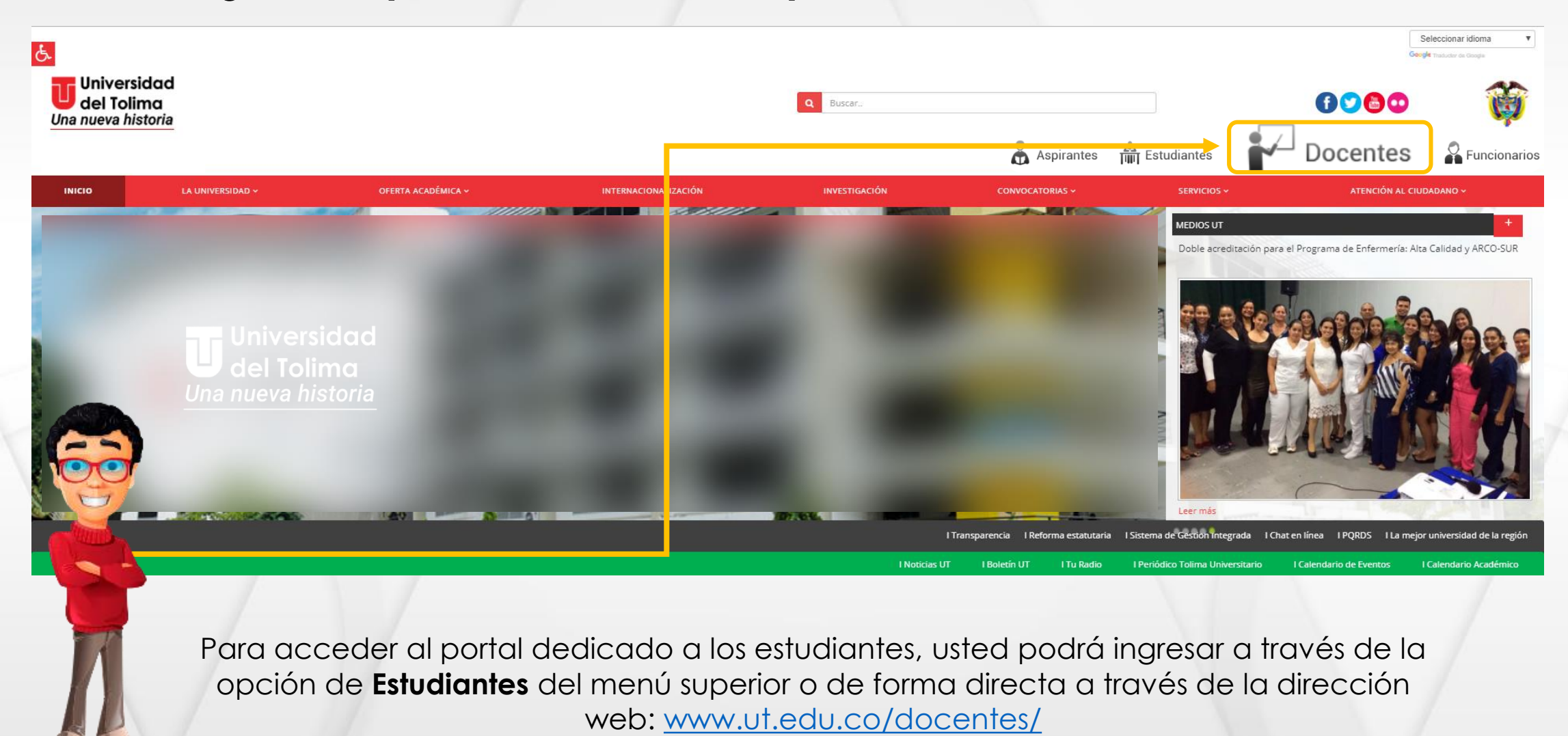

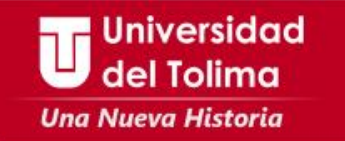

# **¿Qué encontraré dentro del portal de Docentes?**

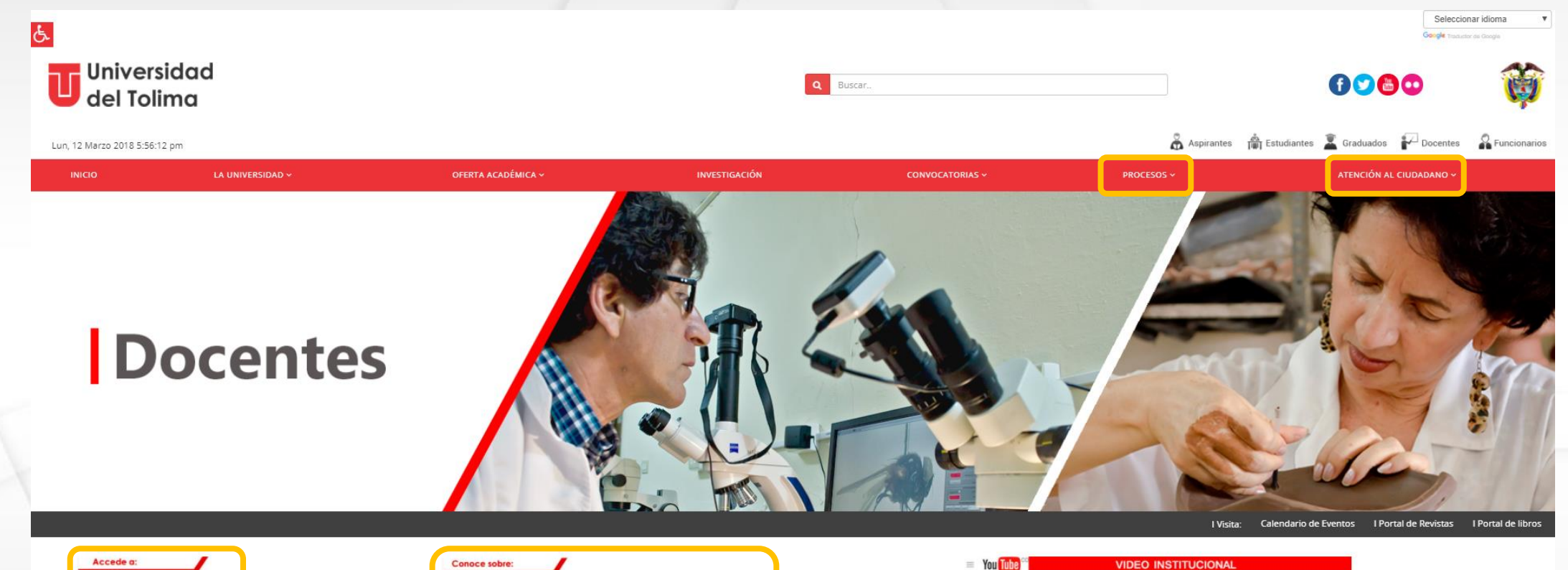

Estatuto Profesoral

Proyección Social

contraseña

▶ Calendario Academico

> Sistema de Gestión Integrado

Acreditación y Autoevaluación

Representante Profesoral

▶ Certificado de Ingresos y Retención

Creación cursos plataforma Tuaula > Solicitud Mantenimiento de Computadores

> Solicitud de correo y/o recuperación de contraseña

Plataforma Acádemica Plataforma Virtual □ Correo Institucional **血** Biblioteca & PQRS Salas de Informática 월 Auditorios Aulas Especiales

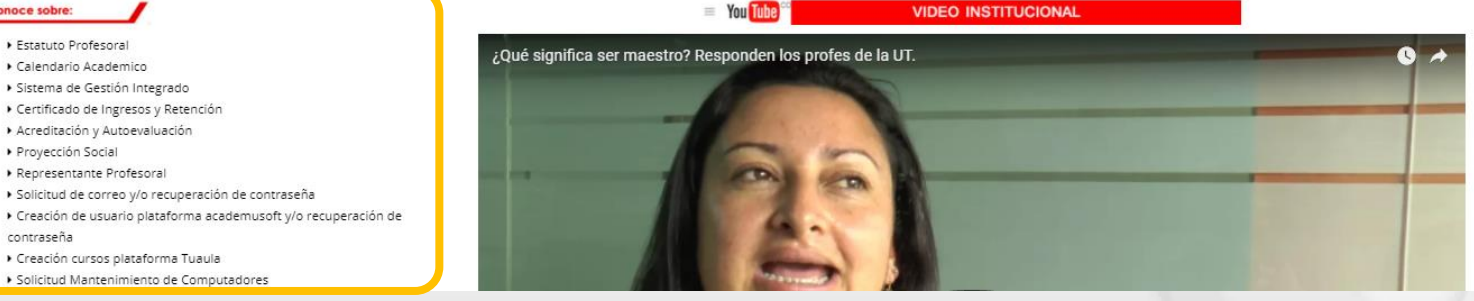

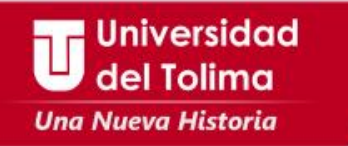

**A través del menú principal podrás acceder a información general de interés y a los servicios específicos para Docentes:**

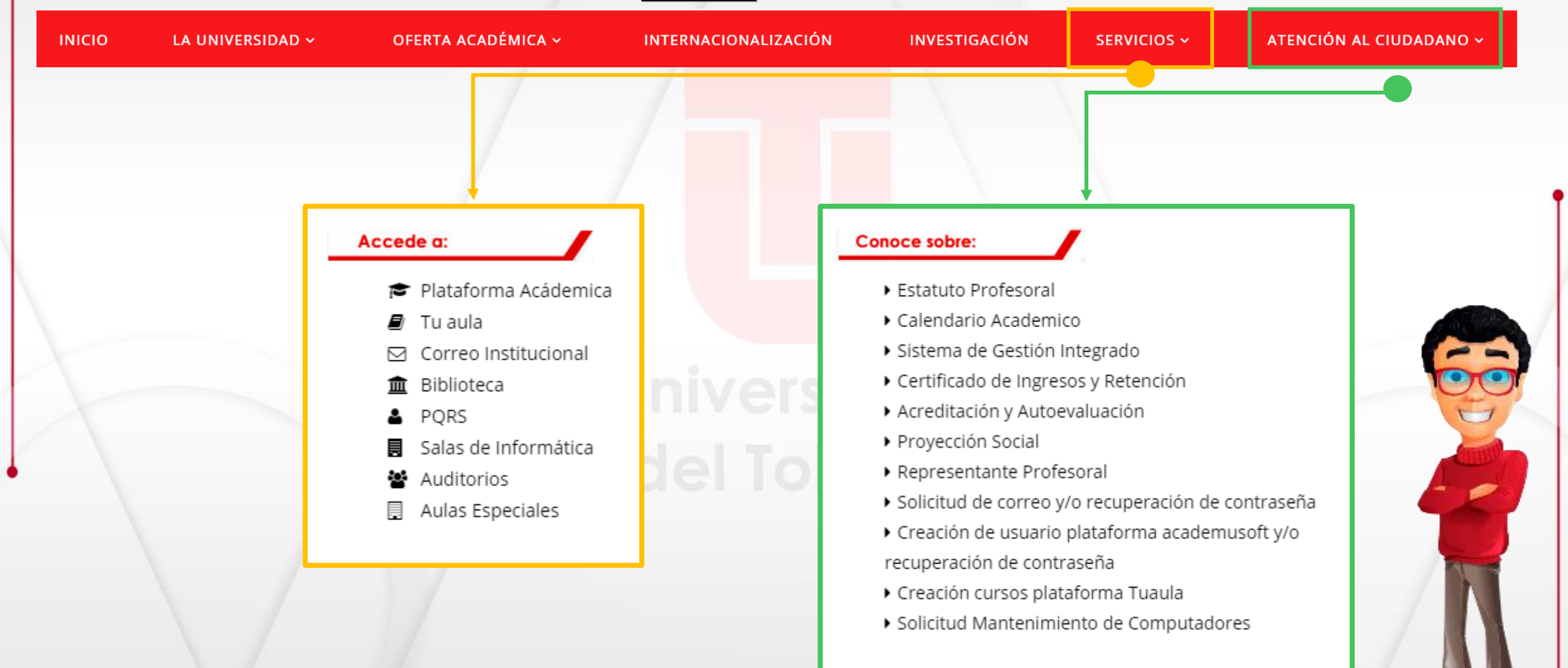

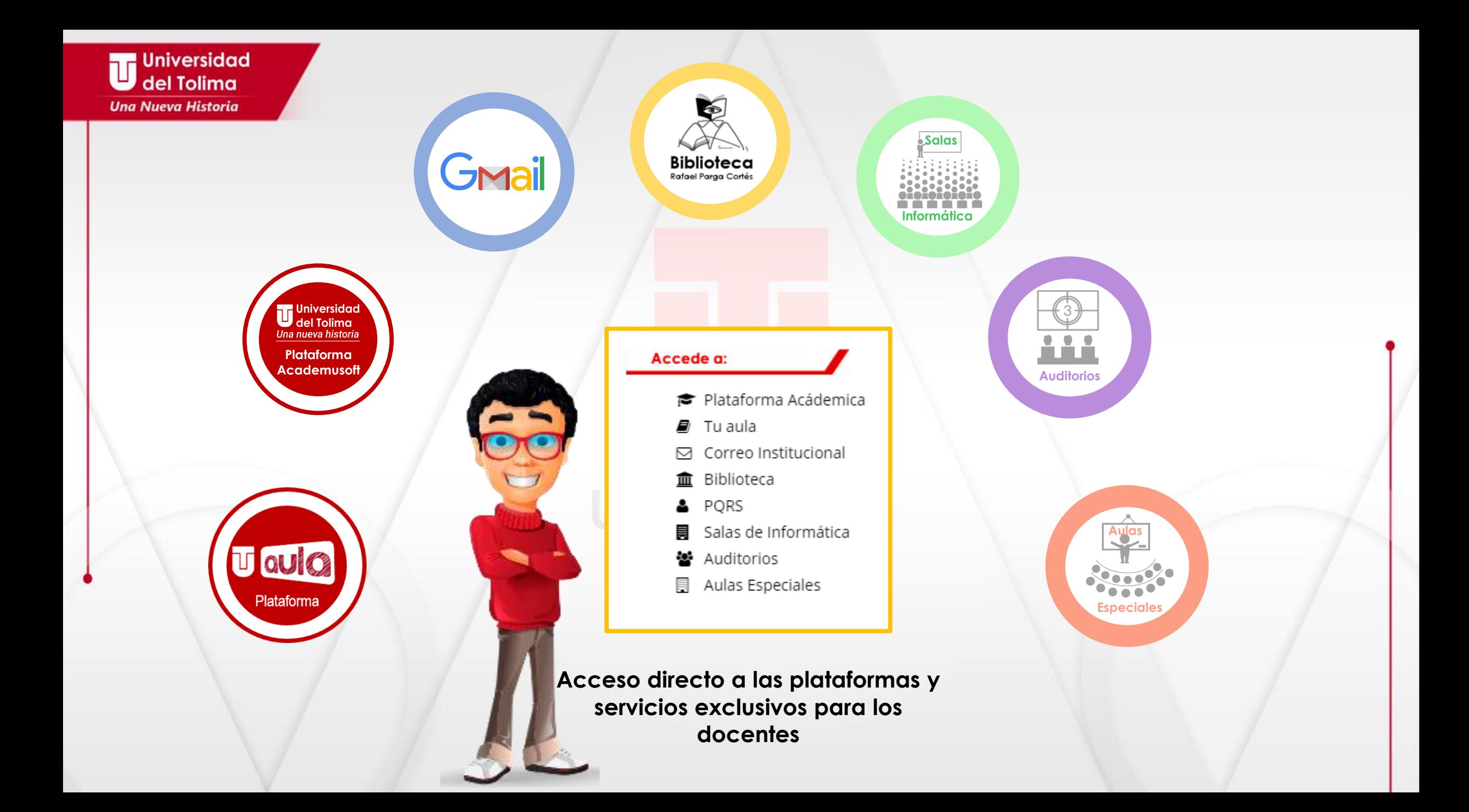

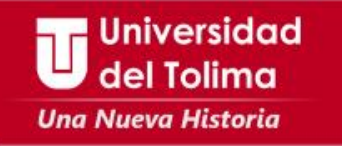

Conoce y accede a la información, procesos y servicios que desde su rol de docente debe de tener en cuenta.

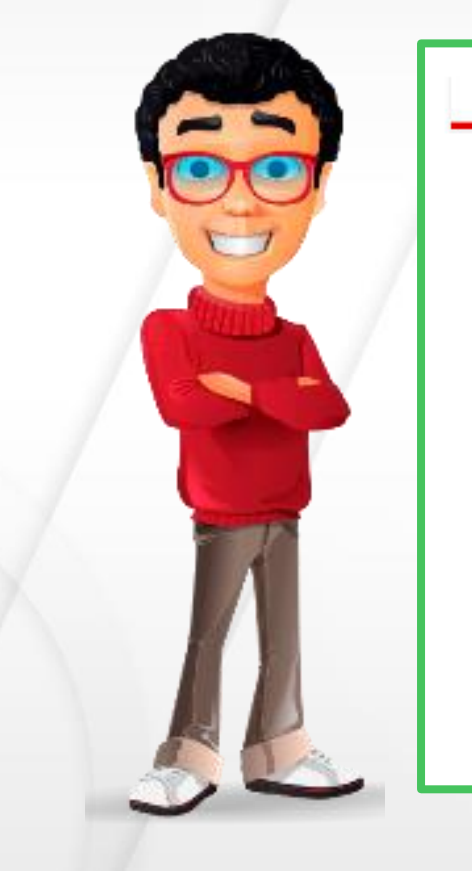

#### **Conoce sobre:**

- ▶ Estatuto Profesoral
- Calendario Academico
- ▶ Sistema de Gestión Integrado
- ▶ Certificado de Ingresos y Retención
- Acreditación y Autoevaluación
- Proyección Social
- ▶ Representante Profesoral
- > Solicitud de correo y/o recuperación de contraseña
- ▶ Creación de usuario plataforma academusoft y/o recuperación de contraseña
- ▶ Creación cursos plataforma Tuaula
- Solicitud Mantenimiento de Computadores

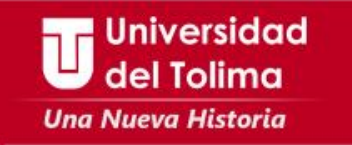

### **Podrás visitar otros portales de interés, como:**

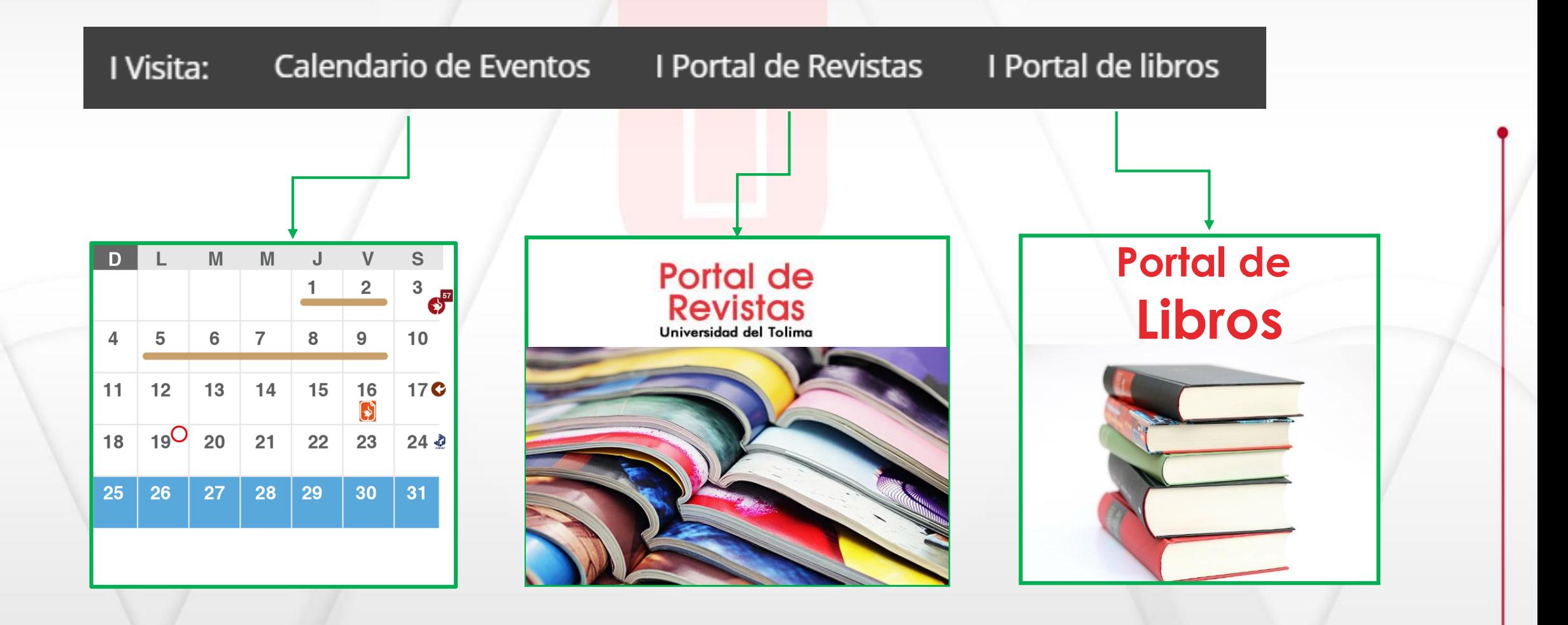

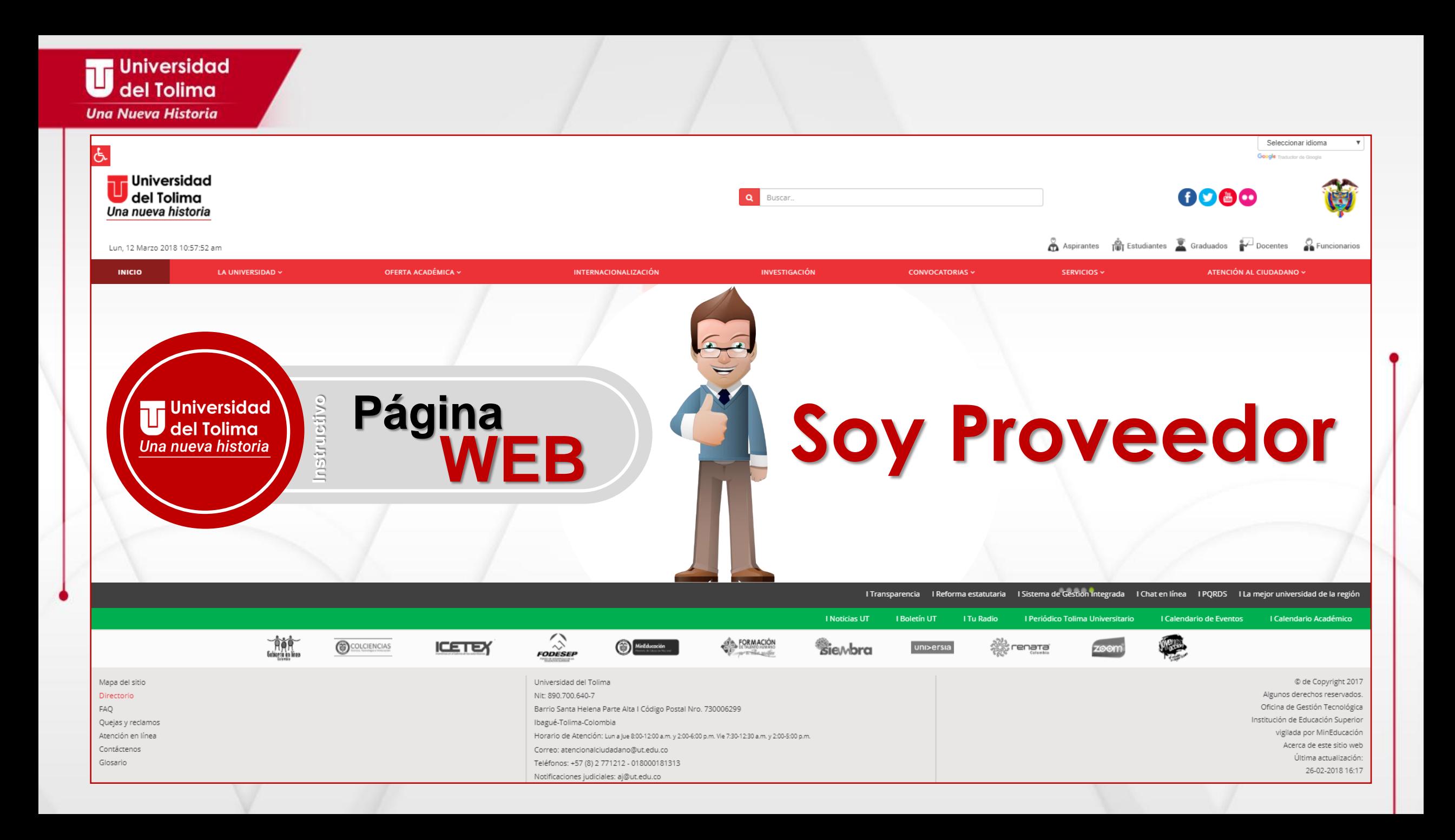

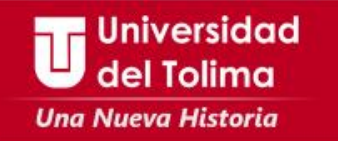

**La Universidad del Tolima, brinda un acceso unificado que permite acceder a Convocatorias para Contratación e Invitaciones a Cotizar.**

**Para acceder a ellas debe seleccionar la CONVOCATORIAS.**

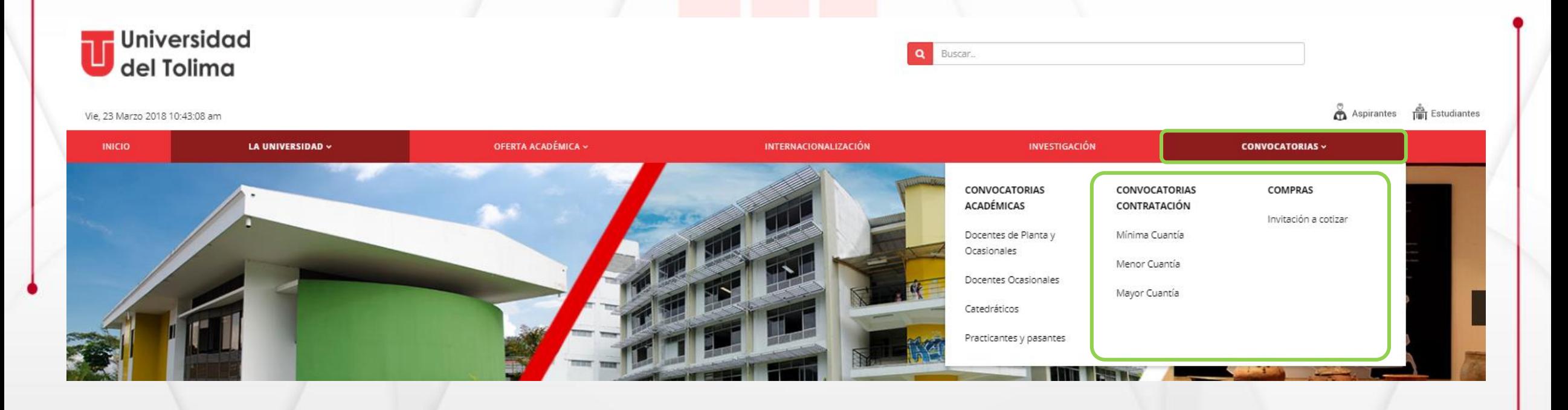

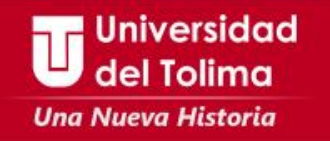

Del menú despegable usted podrá seleccionar la opción de: Invitaciones a cotizar las cuales van entre los 0 y 100 SMMLV

#### **CONVOCATORIAS V**

### **CONVOCATORIAS ACADÉMICAS**

Docentes de Planta y Ocasionales

Catedráticos

## **CONVOCATORIAS CONTRATACIÓN**

Mínima Cuantía

Menor Cuantía

### Mayor Cuantía

#### **COMPRAS**

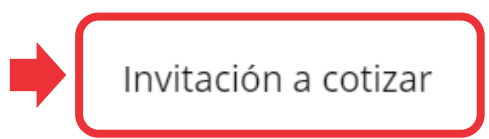

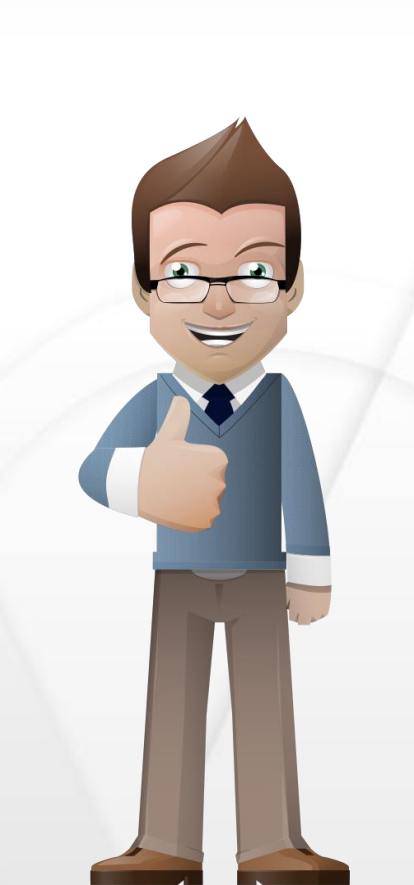

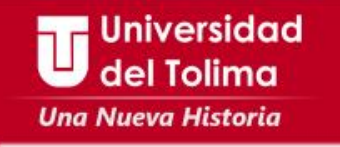

**En las Invitaciones a cotizar, usted podrá encontrar listados los grupos de acuerdo al tipo de Actividad Económica.**

**También podrá tener acceso a la información de la Oficina de Compras y los datos de contactos del personal administrativo encargado de este proceso.**

Invitaciones a cotiza stá aguí: Inicio / Vicerrectoría Administrativa / División de Servicios Administrativos aciones a cotiza tima actualización: 24 Febrero 2018 · EVISTO: 103 Compras Search: how Invitaciones a cotizar  $10 - 7$ Contactos ntries

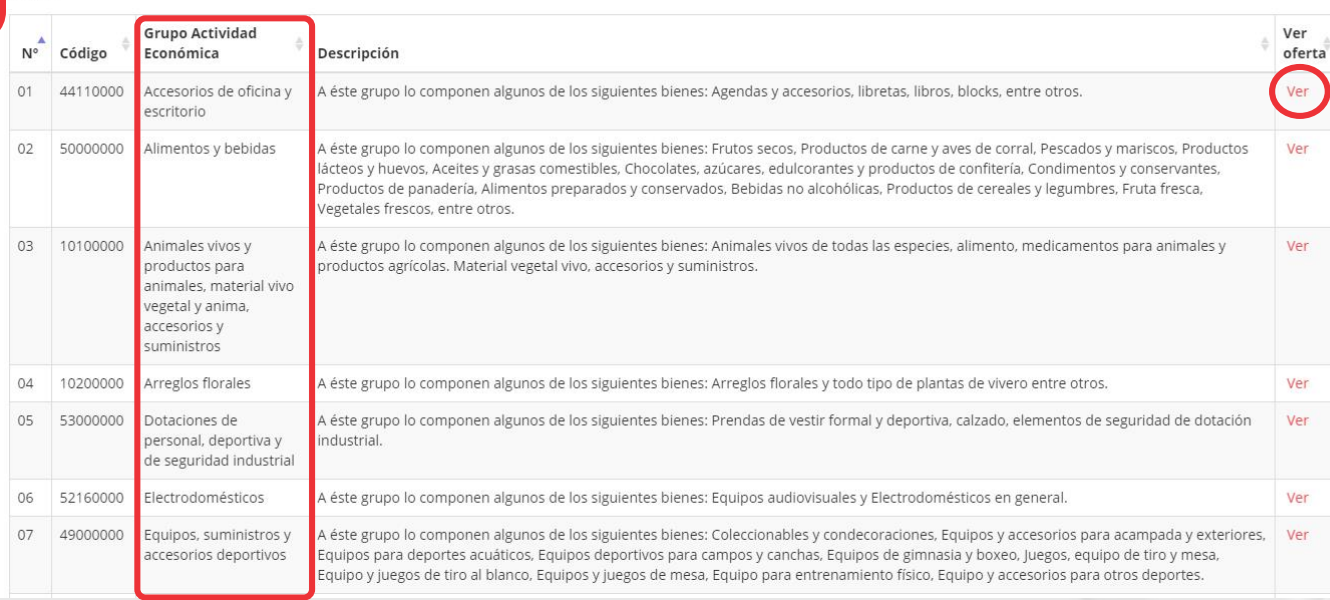

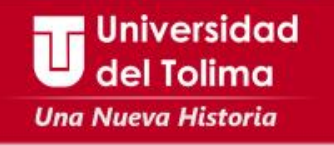

# Al identificar el grupo de acuerdo a su tipo de Actividad económica, podrá acceder a las ofertas disponibles en la misma dando clic sobre la opción de Ver

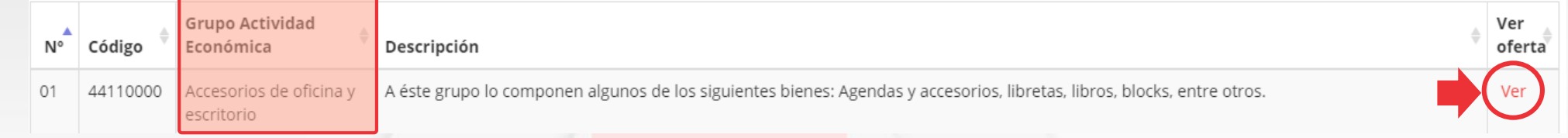

### De esta forma podrá enterarse de las ofertas disponibles y requisitos.

Código: 44110000

Descripción: Agendas y accesorios, libretas, libros, blocks, entre otros.

Requisitos:

· Debe adjuntar cámara de comercio y RUT actualizado

**Condiciones comerciales** 

- · Gastos de contratista: Descuentos según ley tributaria
- · Si el valor de la orden de compra es mayor a 20 SMMLV, deberá tomar una póliza única de garantía cumplimiento y calidad por el valor del 20% de la misma.
- · Los criterios de selección para todas las ofertas son: PRECIO Y ESPECIFICACIONES TÉCNICAS

Por favor diligenciar el formato, con nombre y firma en el espacio respectivo, escanearlo y enviarlo al correo electrónico: comprasut@ut.edu.co

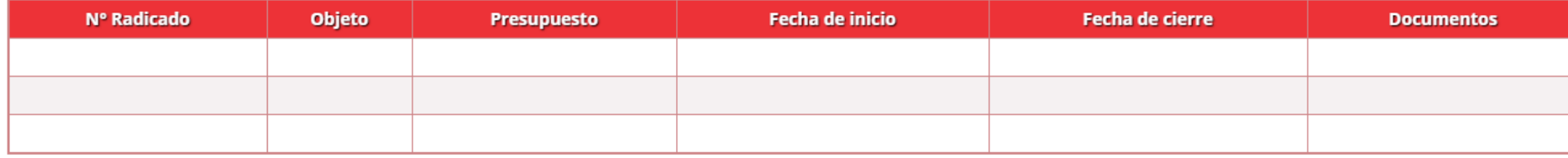

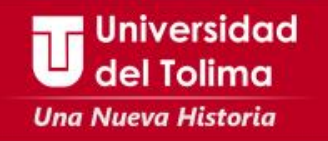

**Si está interesado en participar en los procesos de contratación ofrecidos por la universidad, usted podrá acceder a través de la opción del menú, CONVOCATORIAS CONTRATACIÓN y seleccionar el tipo de Invitación a contratar.**

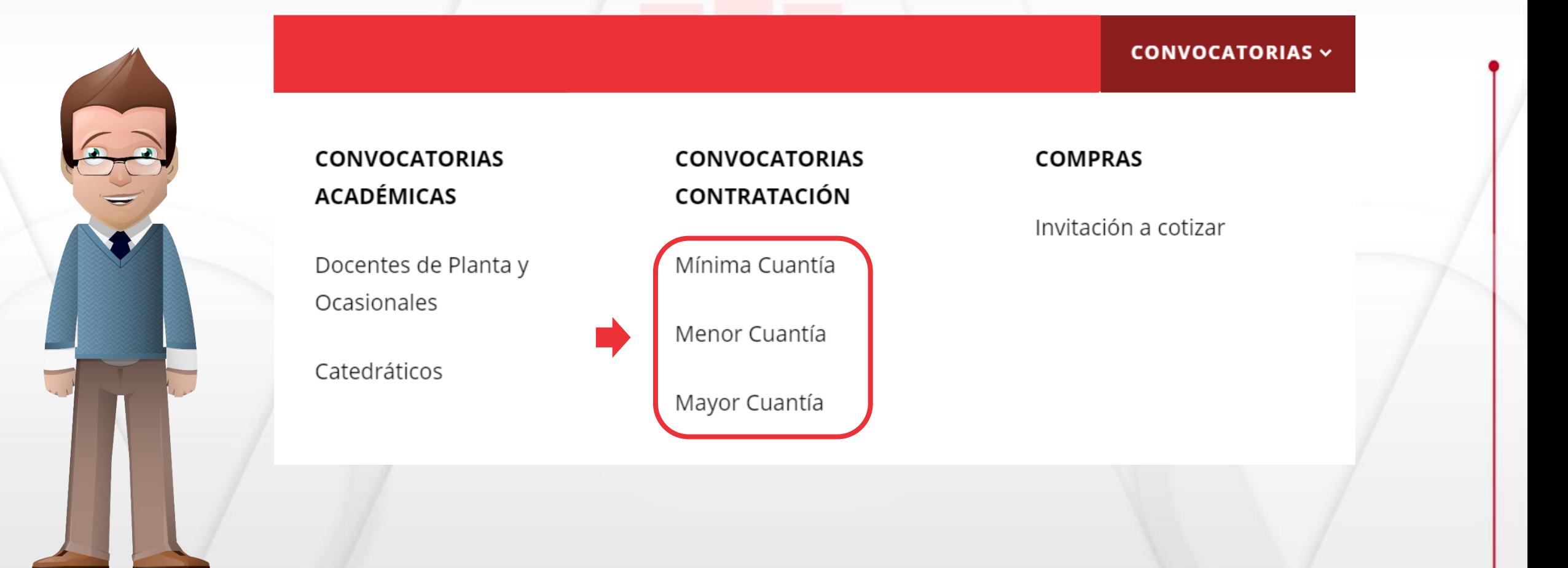

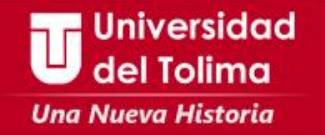

**Aquí encontrará todas las convocatorias a contratar y para visualizar de forma detallada la información de cada uno debe seleccionar el ícono que aparece en el bloque de Ver más.**

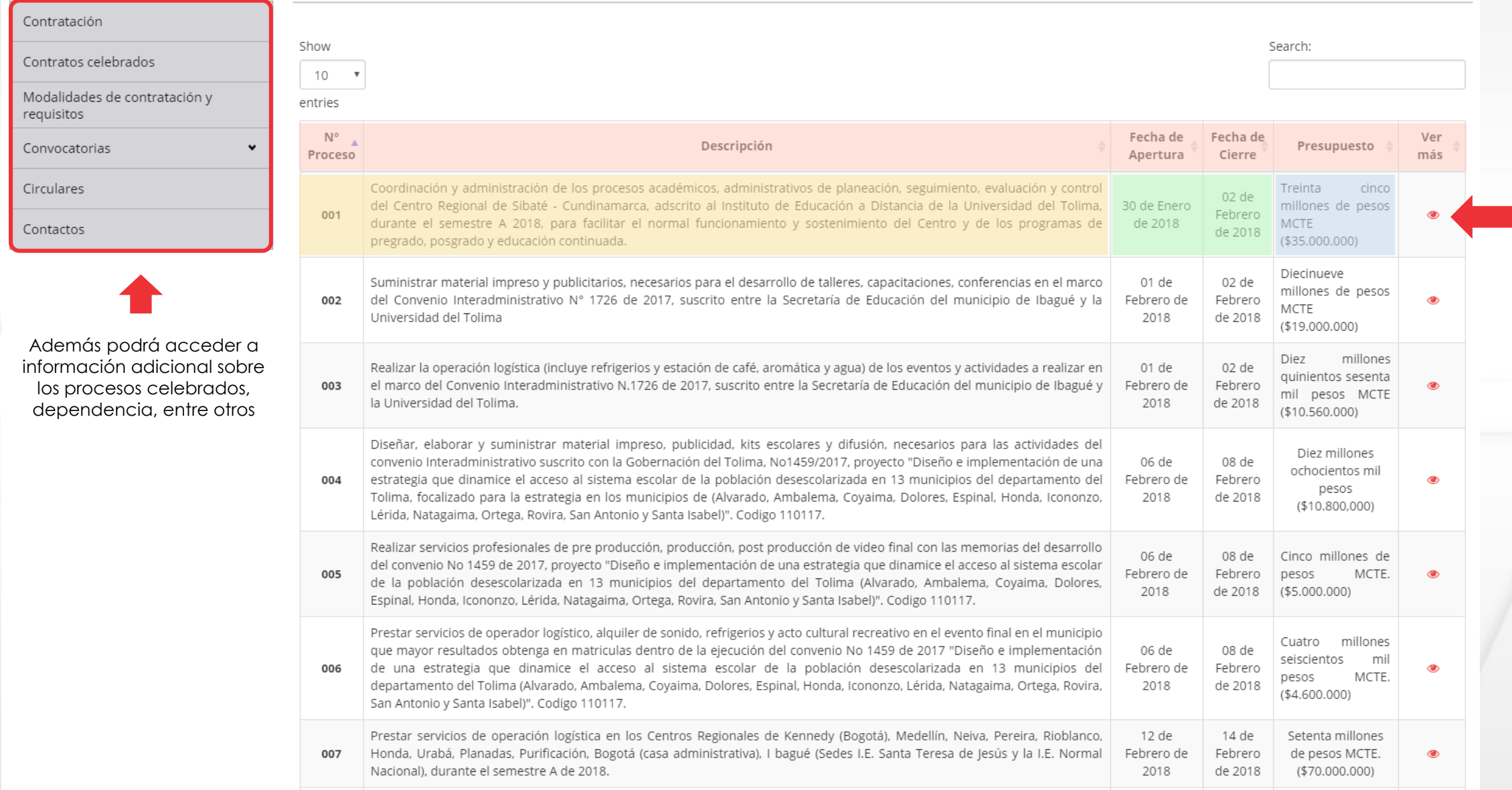

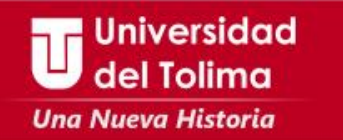

**Una vez seleccionado el contrato convocado, encontrará toda la información y documentación que requiere para participar en el mismo.** 

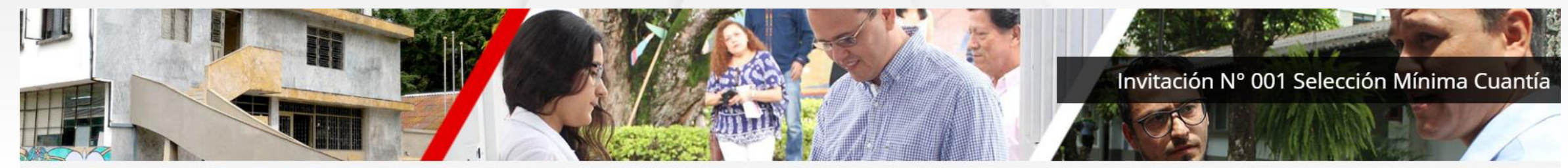

tá aquí: Inicio / Rectoría / Dependencias / Oficina de contratación / Convocatorias / Selección Mínima Cuantía / Rectoria / Contratación / Selección Mínima cuantía 2018 / Invitación Nº 001 Selección Mínima Cuantía

₾ Última actualización: 21 Febrero 2018 @ VISTO: 221

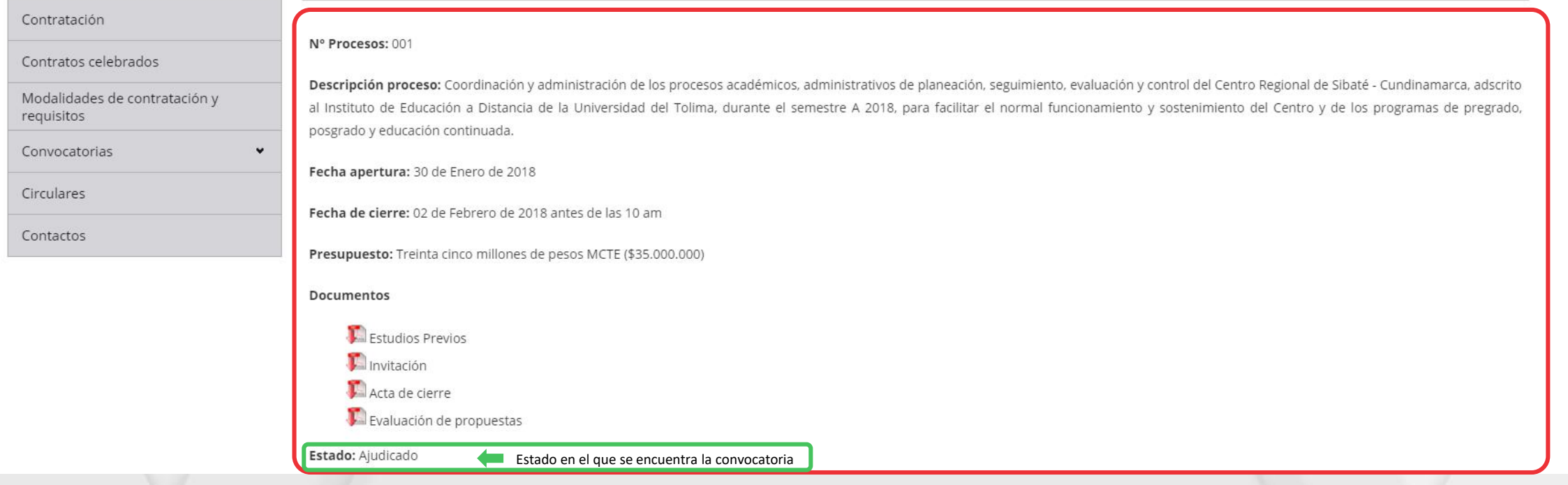